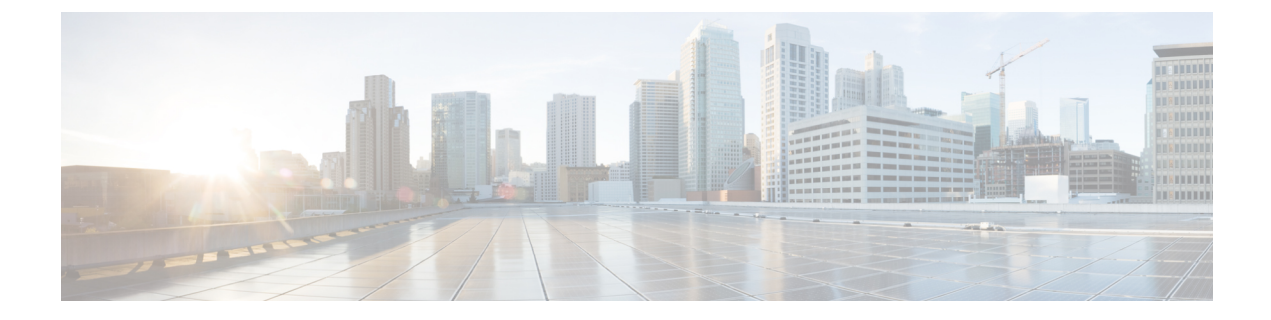

# ポート セキュリティの設定

- ポート [セキュリティの前提条件](#page-0-0) (1 ページ)
- ポート [セキュリティの制約事項](#page-0-1) (1 ページ)
- ポート [セキュリティの概要](#page-0-2) (1 ページ)
- ポート [セキュリティの設定方法](#page-6-0) (7 ページ)
- ポート [セキュリティの設定例](#page-14-0) (15 ページ)
- [その他の参考資料](#page-15-0) (16 ページ)
- ポート [セキュリティの機能の履歴](#page-16-0) (17 ページ)

## <span id="page-0-1"></span><span id="page-0-0"></span>ポート セキュリティの前提条件

最大値をインターフェイス上ですでに設定されているセキュアアドレスの数より小さい値に設 定しようとすると、コマンドが拒否されます。

# <span id="page-0-2"></span>ポート セキュリティの制約事項

スイッチに設定できるセキュア MAC アドレスの最大数は、システムで許可されている MAC アドレスの最大数によって決まります。この値は、使用可能な MAC アドレス(その他のレイ ヤ2機能やインターフェイスに設定されたその他のセキュアMACアドレスで使用されるMAC アドレスを含む)の総数を表します。

## ポート セキュリティの概要

### ポート セキュリティ

ポート セキュリティ機能を使用すると、ポートへのアクセスを許可するステーションの MAC アドレスを制限および識別して、インターフェイスへの入力を制限できます。セキュアポート にセキュアMACアドレスを割り当てると、ポートは定義されたアドレスグループ以外の送信 元アドレスを持つパケットを転送しません。セキュア MAC アドレス数を 1 つに制限し、単一

のセキュア MAC アドレスを割り当てると、そのポートに接続されたワークステーションに、 ポートの帯域幅全体が保証されます。

セキュアポートとしてポートを設定し、セキュアMACアドレスが最大数に達した場合、ポー トにアクセスを試みるステーションの MAC アドレスが識別されたセキュア MAC アドレスの いずれとも一致しないので、セキュリティ違反が発生します。また、あるセキュアポート上で セキュアMACアドレスが設定または学習されているステーションが、別のセキュアポートに アクセスしようとしたときにも、違反のフラグが立てられます。

#### セキュア **MAC** アドレスのタイプ

デバイスは、次のセキュア MAC アドレスのタイプをサポートします。

- スタティックセキュア MAC アドレス:**switchport port-security mac-address** *mac-address* インターフェイス コンフィギュレーション コマンドを使用して手動で設定され、アドレ ステーブルに保存された後、スイッチの実行コンフィギュレーションに追加されます。
- ダイナミックセキュア MAC アドレス:動的に設定されてアドレステーブルにのみ保存さ れ、スイッチの再起動時に削除されます。
- スティッキーセキュア MAC アドレス:動的に学習することも、手動で設定することもで きます。アドレステーブルに保存され、実行コンフィギュレーションに追加されます。こ のアドレスがコンフィギュレーションファイルに保存されていると、スイッチの再起動時 にインターフェイスはこれらを動的に再設定する必要がありません。

### スティッキ セキュア **MAC** アドレス

スティッキーラーニングをイネーブルにすると、ダイナミックMACアドレスをスティッキー セキュア MAC アドレスに変換して実行コンフィギュレーションに追加するようにインター フェイスを設定できます。インターフェイスはスティッキラーニングがイネーブルになる前に 学習したものを含め、すべてのダイナミック セキュア MAC アドレスをスティッキー セキュ ア MAC アドレスに変換します。すべてのスティッキー セキュア MAC アドレスは実行コン フィギュレーションに追加されます。

スティッキー セキュア MAC アドレスは、コンフィギュレーション ファイル(スイッチが再 起動されるたびに使用されるスタートアップコンフィギュレーション)に、自動的には反映さ れません。スティッキー セキュア MAC アドレスをコンフィギュレーション ファイルに保存 すると、スイッチの再起動時にインターフェイスはこれらを再び学習する必要がありません。 スティッキ セキュア アドレスを保存しない場合、アドレスは失われます。

スティッキ ラーニングがディセーブルの場合、スティッキ セキュア MAC アドレスはダイナ ミック セキュア アドレスに変換され、実行コンフィギュレーションから削除されます。

#### セキュリティ違反

次のいずれかの状況が発生すると、セキュリティ違反になります。

- 最大数のセキュアMACアドレスがアドレステーブルに追加されている状態で、アドレス テーブルに未登録の MAC アドレスを持つステーションがインターフェイスにアクセスし ようとした場合。
- あるセキュア インターフェイスで学習または設定されたアドレスが、同一 VLAN 内の別 のセキュア インターフェイスで使用された場合。
- ポートセキュリティが有効な状態で診断テストを実行しています。

違反が発生した場合の対処に基づいて、次の3種類の違反モードのいずれかにインターフェイ スを設定できます。

• Protect (保護):セキュア MAC アドレスの数がポートで許可されている最大限度に達す ると、最大値を下回るまで十分な数のセキュア MAC アドレスを削除するか、許可アドレ ス数を増やさないかぎり、未知の送信元アドレスを持つパケットはドロップされます。セ キュリティ違反が起こっても、ユーザには通知されません。

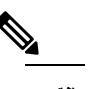

 $\hat{H}$  トランクポートにprotect違反モードを設定することは 推奨しません。保護モードでは、ポートが最大数に達 していなくても VLAN が保護モードの最大数に達する と、ラーニングがディセーブルになります。

- · Restrict (制限): セキュア MAC アドレスの数がポートで許可されている最大限度に達す ると、最大値を下回るまで十分な数のセキュア MAC アドレスを削除するか、許可アドレ ス数を増やさないかぎり、未知の送信元アドレスを持つパケットはドロップされます。こ のモードでは、セキュリティ違反が発生したことが通知されます。SNMPトラップが送信 されます。Syslog メッセージがロギングされ、違反カウンタが増加します。
- Shutdown (シャットダウン):ポートセキュリティ違反により、インターフェイスが error-disabled になり、ただちにシャットダウンされます。その後、ポートの LED が消灯 します。セキュアポートが error-disabled 状態の場合は、**errdisable recovery cause** *psecure-violation* グローバル コンフィギュレーション コマンドを入力してこの状態を解消 するか、**shutdown** および **no shutdown** インターフェイス コンフィギュレーション コマン ドを入力して手動で再度有効にできます。これは、デフォルトのモードです。
- Shutdown VLAN (VLAN シャットダウン): VLAN 単位でセキュリティ違反モードを設定 するために使用します。このモードで違反が発生すると、ポート全体ではなく、VLANが errdisable になります。

次の表に、ポートセキュリティをインターフェイスに設定した場合の違反モードおよび対処に ついて示します。

表 **<sup>1</sup> :** セキュリティ違反モードの処置

| 違反モード トラフィッ      | クの転送<br>1 | SNMP $\vdash$<br>ラップの送<br>信 | 信  | Syslog メッ  エラー メッ   違反カウン<br>セージの送 セージの表<br>示<br>$\overline{2}$ | タの増加 | ポートの<br>シャットダ<br>ウン   |
|------------------|-----------|-----------------------------|----|-----------------------------------------------------------------|------|-----------------------|
| protect          | なし        | なし                          | なし | なし                                                              | なし   | なし                    |
| restrict         | なし        | 対応                          | 対応 | なし                                                              | 対応   | 非対応                   |
| shutdown         | なし        | なし                          | なし | なし                                                              | 対応   | 対応                    |
| shutdown<br>vlan | なし        | なし                          | 対応 | なし                                                              | 対応   | 非対応<br>$\overline{3}$ |

<span id="page-3-1"></span><span id="page-3-0"></span><sup>1</sup> 十分な数のセキュアMACアドレスを削除するまで未知の送信元アドレスを持つパケット がドロップされます。

- <span id="page-3-2"></span><sup>2</sup> セキュリティ違反を引き起こすアドレスを手動で設定した場合、スイッチがエラー メッ セージを返します。
- <sup>3</sup> 違反が発生した VLAN のみシャットダウンします。

## ポート セキュリティ エージング

ポート上のすべてのセキュア アドレスにエージング タイムを設定するには、ポート セキュリ ティエージングを使用します。ポートごとに2つのタイプのエージングがサポートされていま す。

- absolute:指定されたエージングタイムの経過後に、ポート上のセキュアアドレスが削除 されます。
- inactivity:指定されたエージングタイムの間、セキュアアドレスが非アクティブであった 場合に限り、ポート上のセキュアアドレスが削除されます。

## デフォルトのポート セキュリティ設定

表 **2 :** デフォルトのポート セキュリティ設定

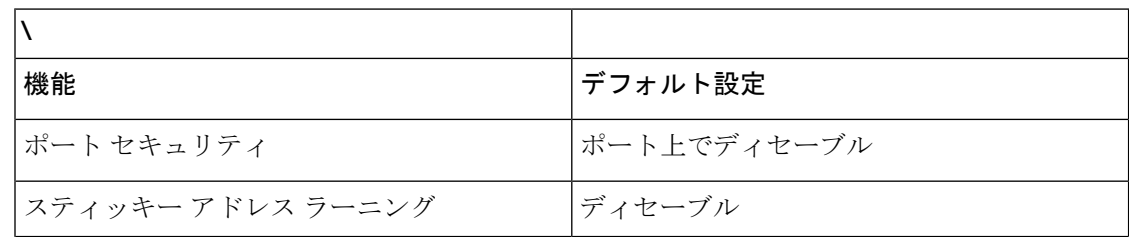

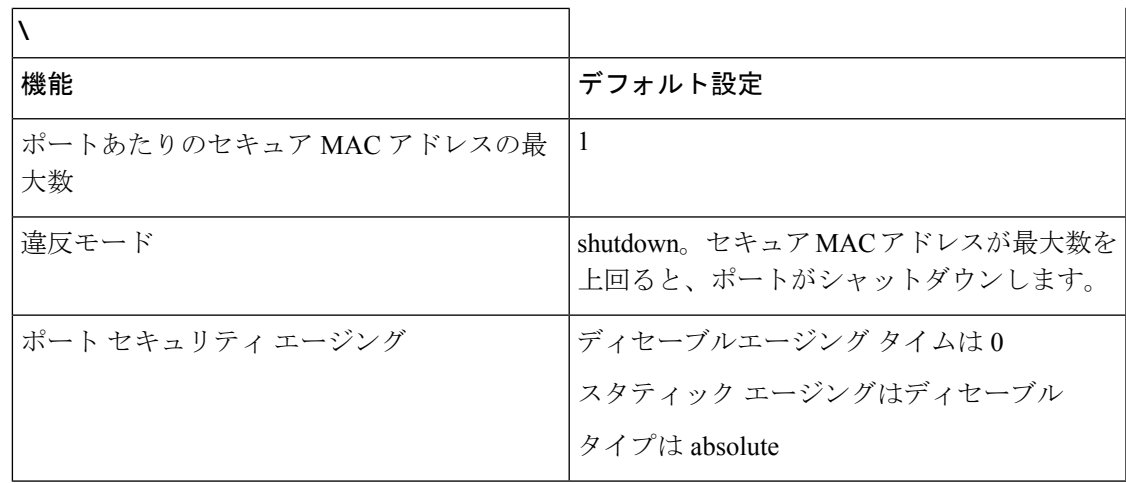

#### ポート セキュリティの設定時の注意事項

- ポート セキュリティを設定できるのは、スタティック アクセス ポートまたはトランク ポートに限られます。セキュア ポートをダイナミック アクセス ポートにすることはでき ません。
- セキュア ポートをスイッチド ポート アナライザ (SPAN)の宛先ポートにすることはで きません。
- 音声 VLAN はアクセス ポートでのみサポートされており、設定可能であってもトランク ポートではサポートされていません。
- 音声 VLAN が設定されたインターフェイス上でポート セキュリティをイネーブルにする 場合は、ポートの最大セキュアアドレス許容数を2に設定します。ポートをCisco IPPhone に接続する場合は、IP Phone に MAC アドレスが 1 つ必要です。Cisco IP Phone のアドレス は音声 VLAN 上で学習されますが、アクセス VLAN 上では学習されません。1 台の PC を Cisco IP Phone に接続する場合、MAC アドレスの追加は必要ありません。複数の PC を Cisco IPPhone に接続する場合、各 PC と IPPhone に 1 つずつ使用できるように、十分な数 のセキュア アドレスを設定する必要があります。
- トランクポートがポートセキュリティで設定され、データトラフィック用のアクセスVLAN と音声トラフィック用の音声 VLAN に割り当てられている場合、**switchport voice** および インターフェイス コンフィギュレーション コマンドを入力して **switchport priority extend** も効果はありません。

接続装置が同じ MAC アドレスを使用してアクセス VLAN の IP アドレス、音声 VLAN の IP アドレスの順に要求すると、アクセス VLAN だけが IP アドレスに割り当てられます。

• インターフェイスの最大セキュアアドレス値を入力したときに、新しい値がそれまでの値 より大きいと、それまで設定されていた値が新しい値によって上書きされます。新しい値 が前回の値より小さく、インターフェイスで設定されているセキュアアドレス数が新しい 値より大きい場合、コマンドは拒否されます。

• デバイスはスティッキーセキュア MAC アドレスのポート セキュリティ エージングをサ ポートしていません。

次の表に、他のポートベース機能と互換性のあるポート セキュリティについてまとめます。

| ポートタイプまたはポートの機能                     | ポート セキュリティとの互換性 |
|-------------------------------------|-----------------|
| DTP <sup>4</sup> ポート <sup>5</sup>   | なし              |
| トランク ポート                            | あり              |
| ダイナミックアクセスポート <sup>6</sup>          | なし              |
| ルーテッドポート                            | なし              |
| SPAN 送信元ポート                         | あり              |
| SPAN 宛先ポート                          | なし              |
| EtherChannel                        | 対応              |
| トンネリング ポート                          | あり              |
| 保護ポート                               | あり              |
| IEEE 802.1x ポート                     | あり              |
| 音声 VLAN ポート <sup>2</sup>            | あり              |
| IP ソース ガード                          | あり              |
| ダイナミックアドレス解決プロトコル (ARP)<br>インスペクション | あり              |

表 **3 :** 他の機能とポートセキュリティとの互換性

<span id="page-5-3"></span><span id="page-5-2"></span><span id="page-5-1"></span><span id="page-5-0"></span><sup>4</sup> DTP = Dynamic Trunking Protocol

5 **switchport modedynamic**インターフェイスコンフィギュレーションコマンドで設定され たポート A。

6 **switchport access vlan dynamic** インターフェイス コンフィギュレーション コマンドで設 定される VLAN Query Protocol (VQP) ポート。

7 ポートに最大限可能なセキュアなアドレスを設定します(アクセスVLANで可能なセキュ アなアドレスの最大数に 2 を加えた数)。

# <span id="page-6-0"></span>ポート セキュリティの設定方法

## ポート セキュリティのイネーブル化および設定

#### 始める前に

このタスクは、ポートにアクセスできるステーションの MAC アドレスを制限および識別し て、インターフェイスへの入力を制約します。

#### 手順

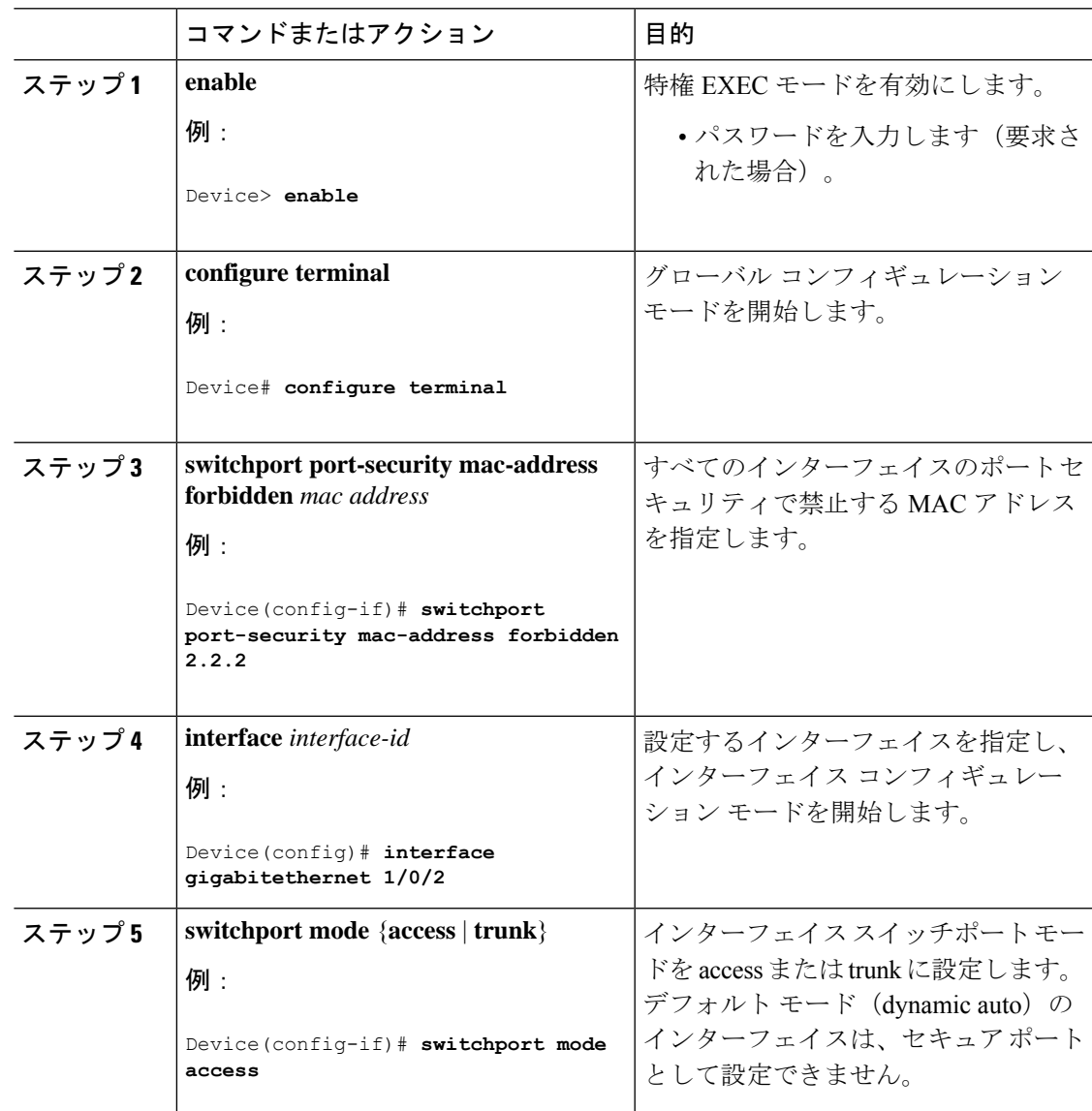

I

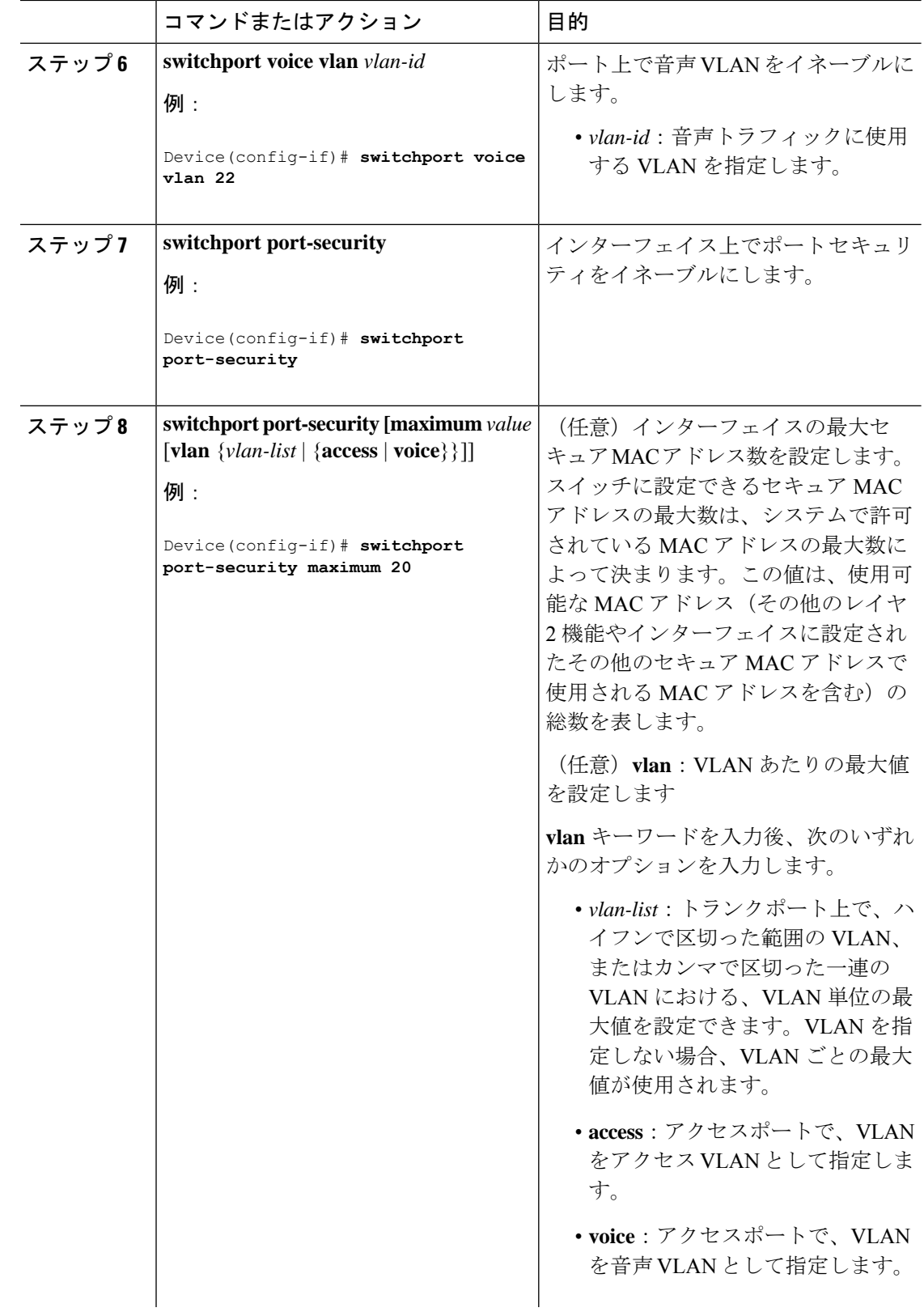

Ι

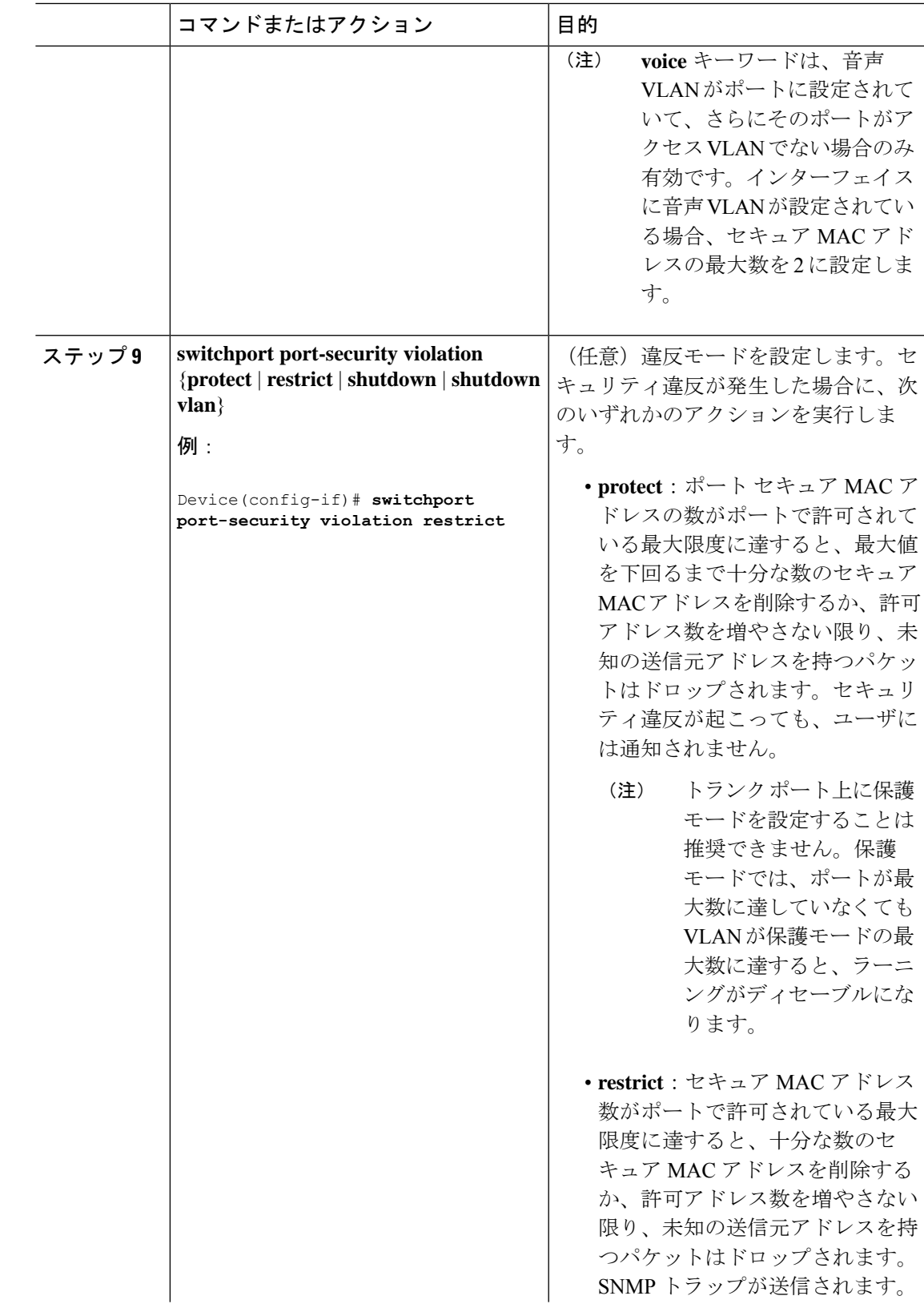

Ι

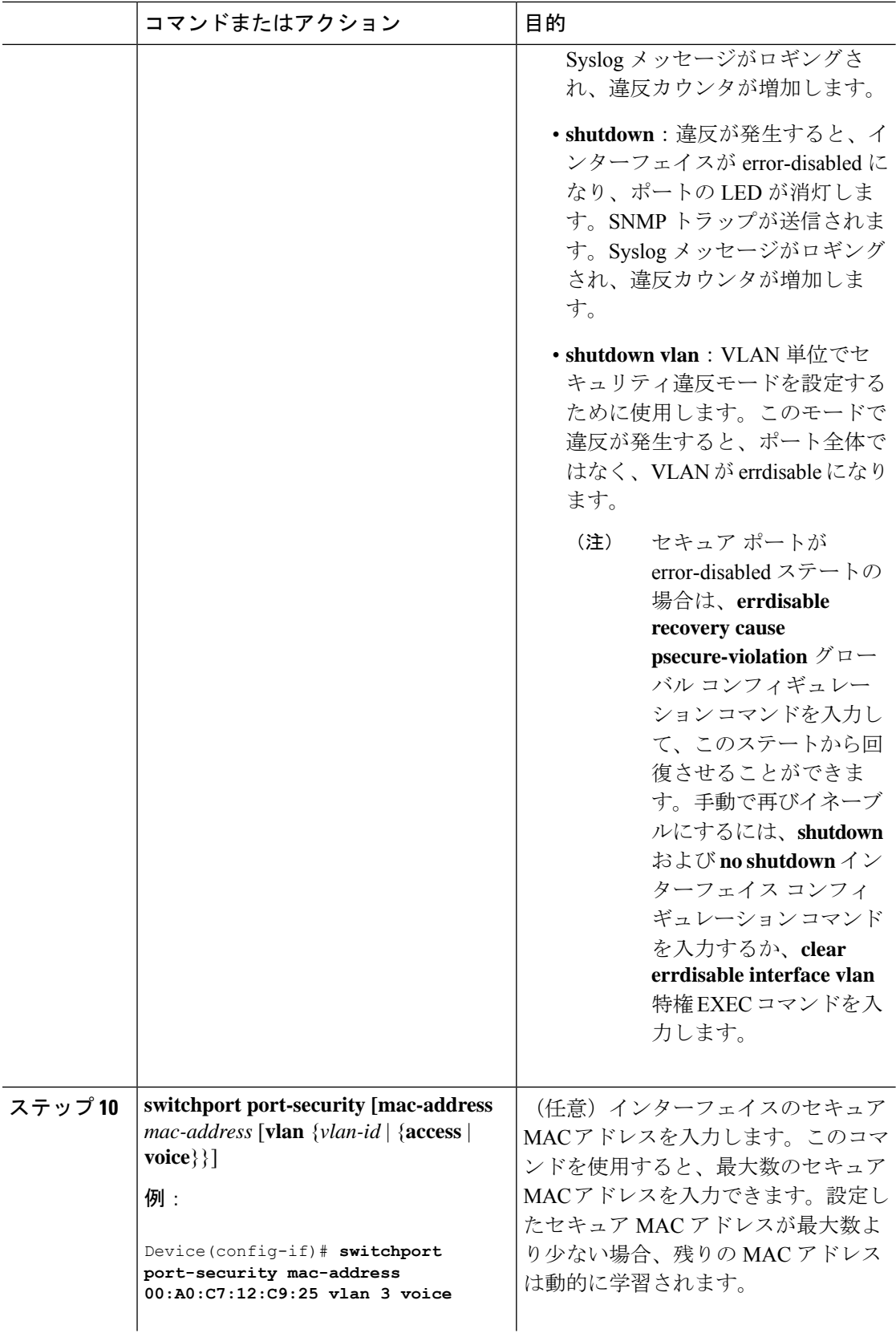

Ι

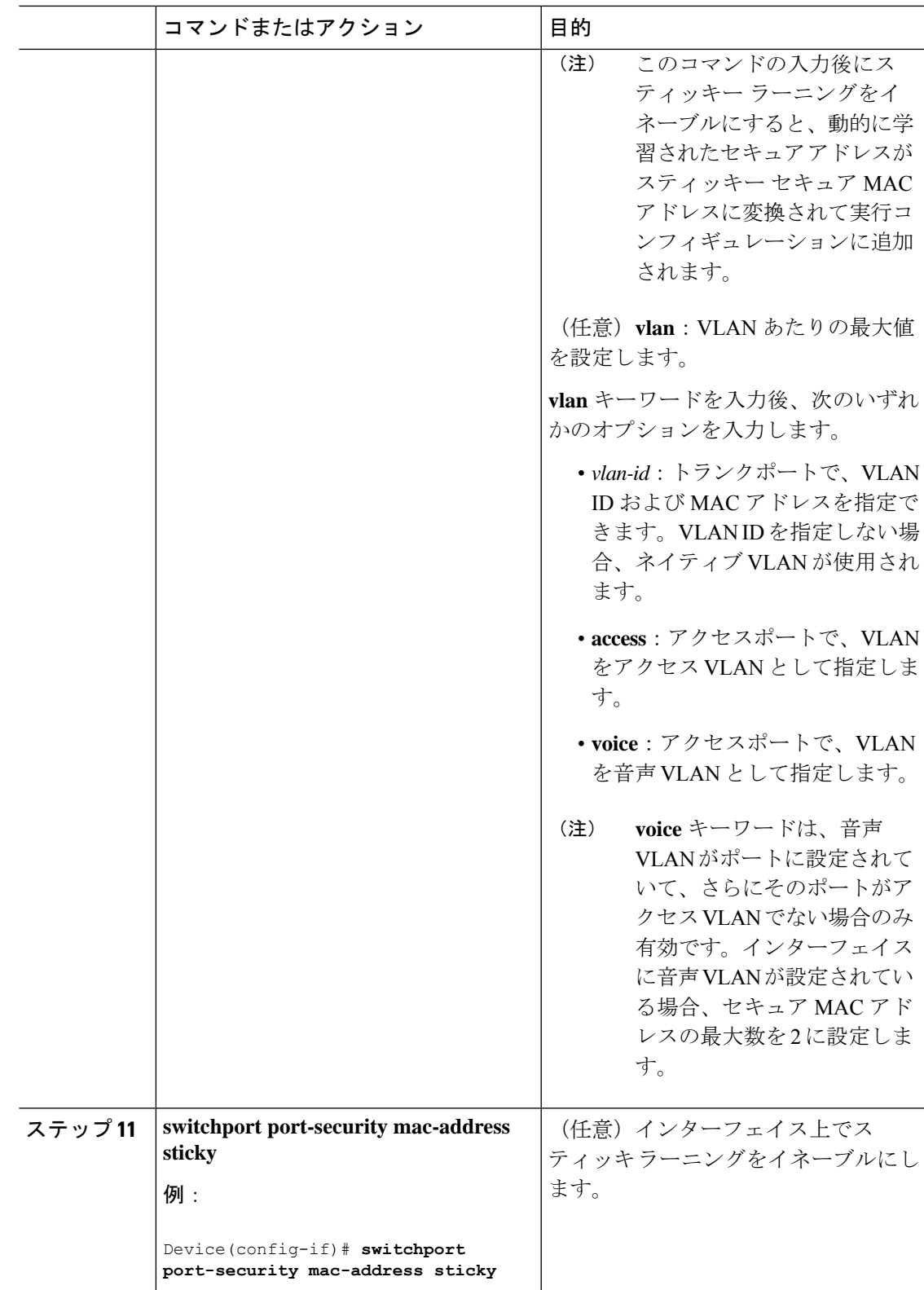

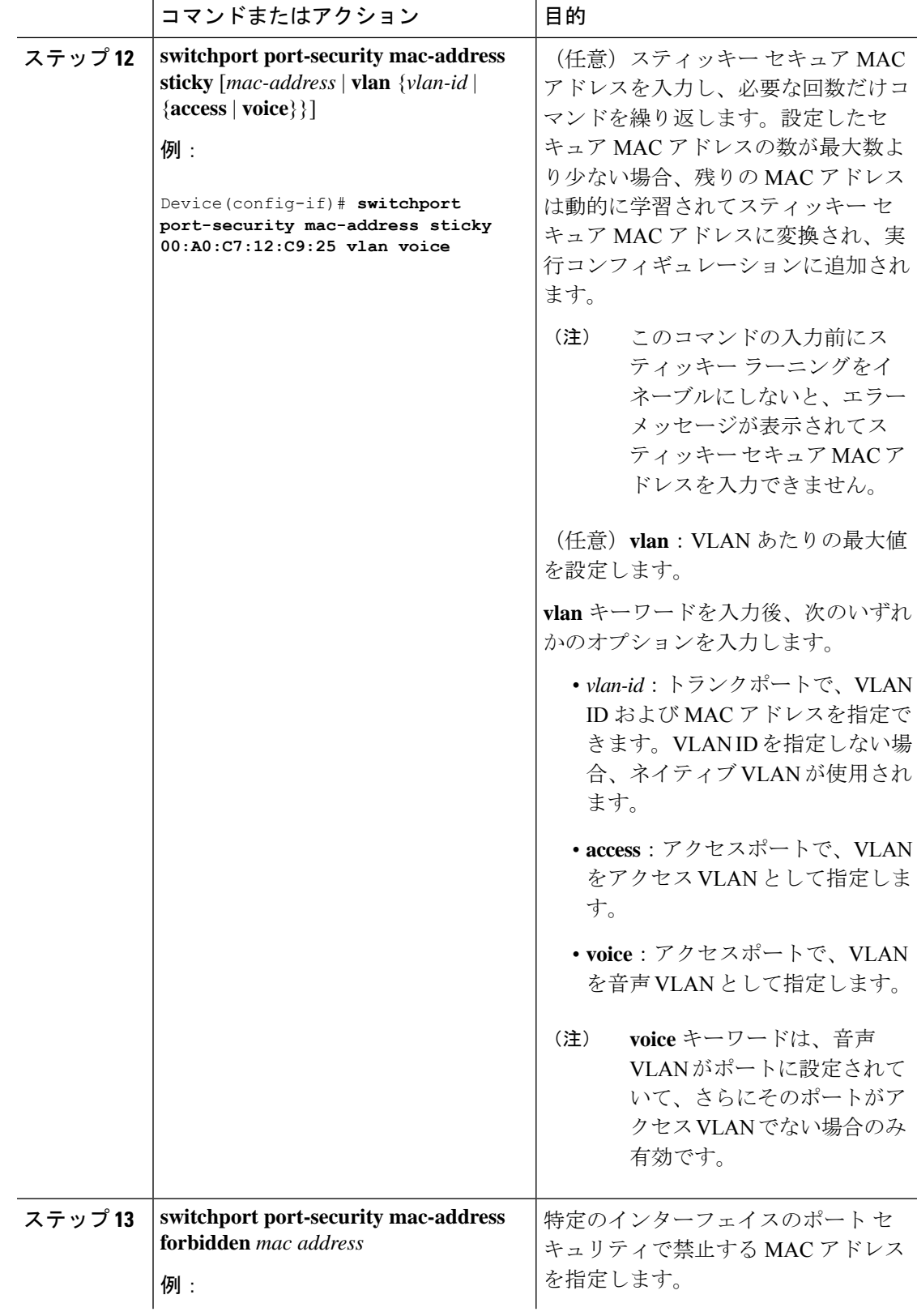

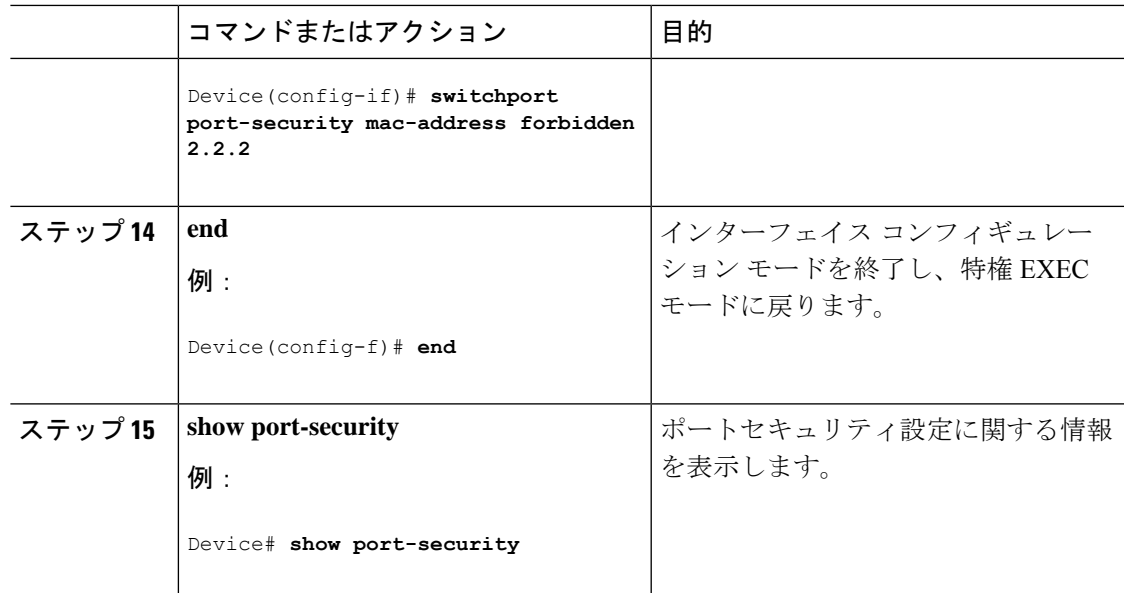

## ポート セキュリティ エージングのイネーブル化および設定

この機能を使用すると、既存のセキュア MAC アドレスを手動で削除しなくても、セキュア ポート上のデバイスを削除および追加し、なおかつポート上のセキュアアドレス数を制限でき ます。セキュアアドレスのエージングは、ポート単位でイネーブルまたはディセーブルにでき ます。

手順

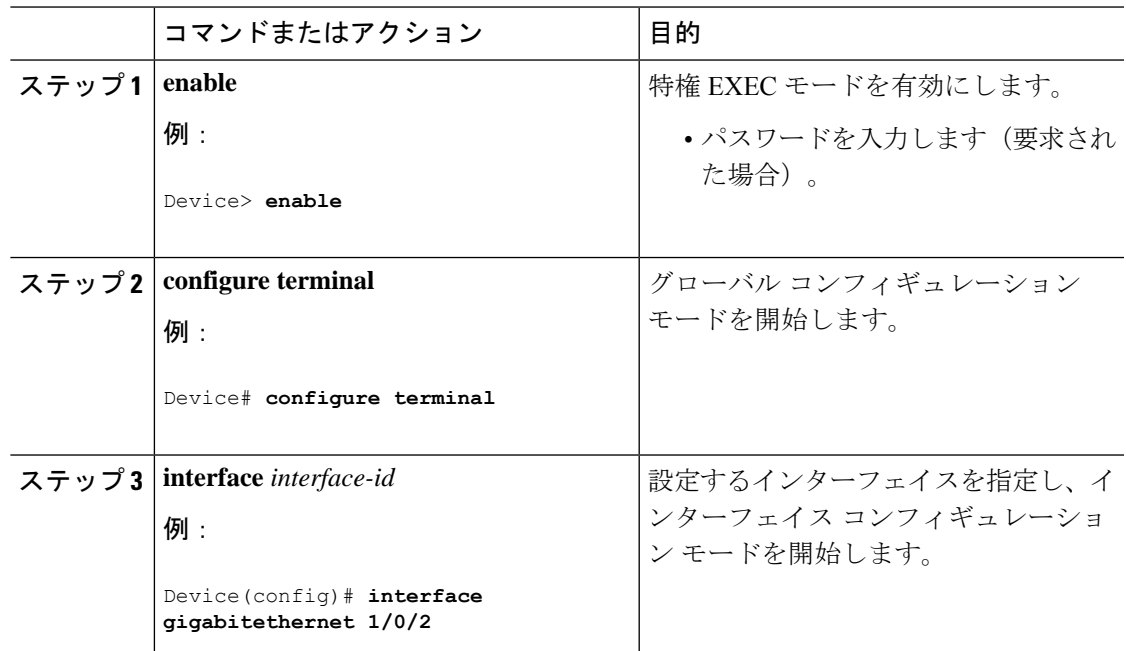

I

 $\overline{\phantom{a}}$ 

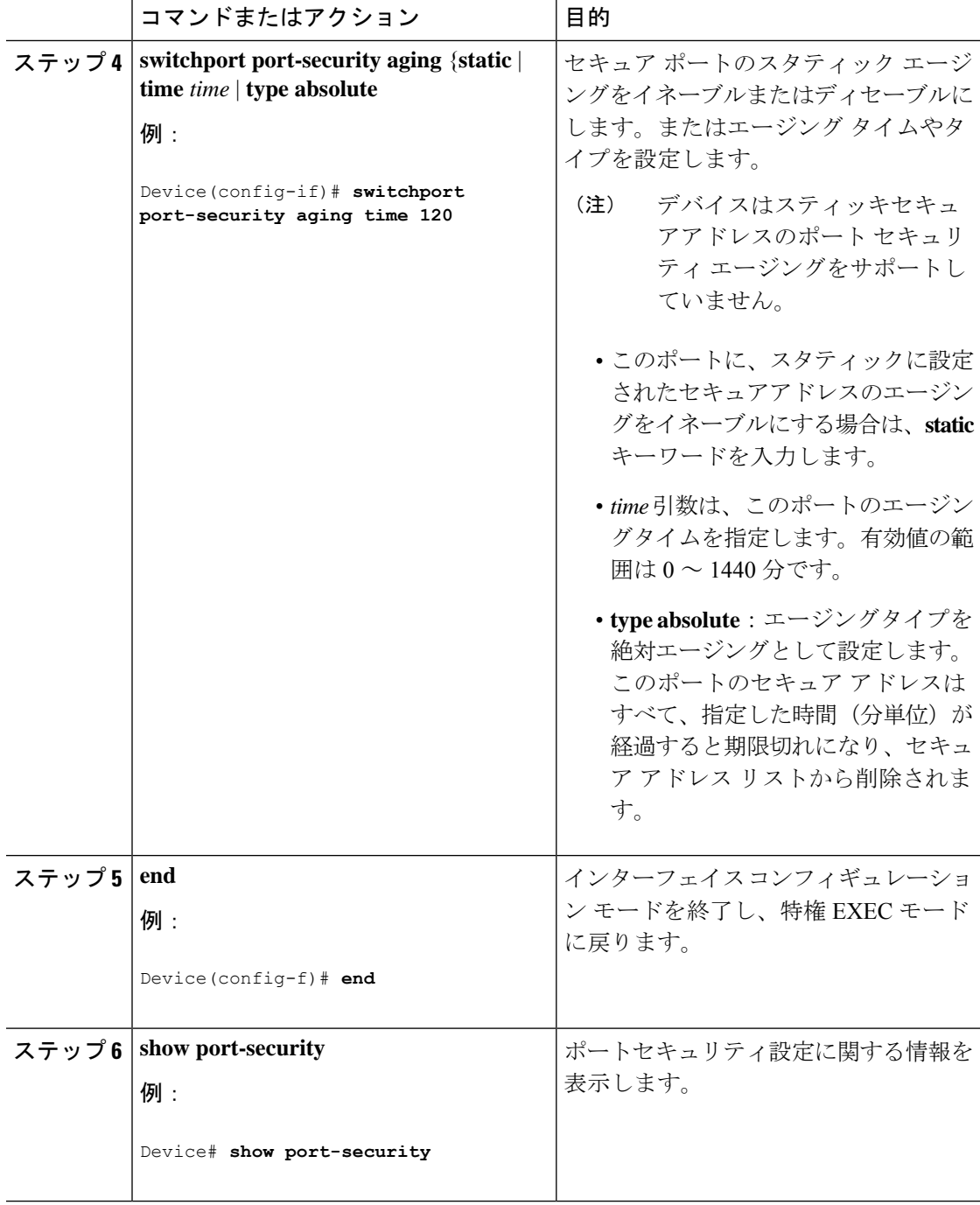

### ポート セキュリティの監視

次の表に、ポート セキュリティ情報を表示します。

```
表 4 : ポート セキュリティのステータスおよび設定を表示するコマンド
```
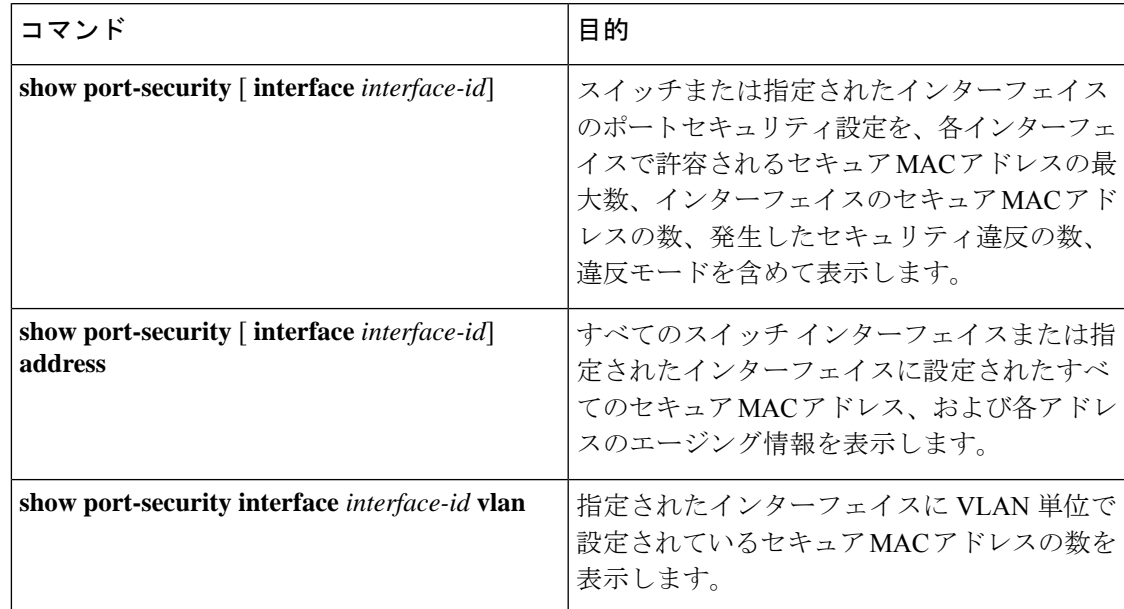

# <span id="page-14-0"></span>ポート セキュリティの設定例

## 例:ポートセキュリティのイネーブル化および設定

次に、ポート上でポート セキュリティをイネーブルにし、セキュア アドレスの最大数を 50 に 設定する例を示します。違反モードはデフォルトです。スタティックセキュアMACアドレス は設定せず、スティッキー ラーニングはイネーブルです。

```
Device> enable
Device# configure terminal
Device(config)# interface gigabitethernet 1/0/1
Device(config-if)# switchport mode access
Device(config-if)# switchport port-security
Device(config-if)# switchport port-security maximum 50
Device(config-if)# switchport port-security mac-address sticky
Device(config-if)# end
```
次に、ポートの VLAN 3 上にスタティック セキュア MAC アドレスを設定する例を示します。

```
Device> enable
Device# configure terminal
Device(config)# interface gigabitethernet 1/0/2
Device(config-if)# switchport mode trunk
Device(config-if)# switchport port-security
```
Device(config-if)# **switchport port-security mac-address 0000.0200.0004 vlan 3** Device(config-if)# **end**

次に、ポートのスティッキー ポート セキュリティをイネーブルにする例を示します。データ VLAN および音声 VLAN の MAC アドレスを手動で設定し、セキュア アドレスの総数を 20 に 設定します(データ VLAN に 10、音声 VLAN に 10 を割り当てます)。

```
Device> enable
Device# configure terminal
Device(config)# interface gigabitethernet 1/0/1
Device(config-if)# switchport access vlan 21
Device(config-if)# switchport mode access
Device(config-if)# switchport voice vlan 22
Device(config-if)# switchport port-security
Device(config-if)# switchport port-security maximum 20
Device(config-if)# switchport port-security violation restrict
Device(config-if)# switchport port-security mac-address sticky
Device(config-if)# switchport port-security mac-address sticky 0000.0000.0002
Device(config-if)# switchport port-security mac-address 0000.0000.0003
Device(config-if)# switchport port-security mac-address sticky 0000.0000.0001 vlan voice
Device(config-if)# switchport port-security mac-address 0000.0000.0004 vlan voice
Device(config-if)# switchport port-security maximum 10 vlan access
Device(config-if)# switchport port-security maximum 10 vlan voice
Device(config-if)# end
```
## 例:ポート セキュリティ エージングのイネーブル化および設定

次の例では、ポートセキュリティエージングのイネーブル化方法と設定方法を示しま す。

```
Device> enable
Device# configure terminal
Device(config)# interface gigabitethernet 1/0/1
Device(config-if)# switchport port-security aging time 120
evice(config-f)# end
```
## <span id="page-15-0"></span>その他の参考資料

#### 関連資料

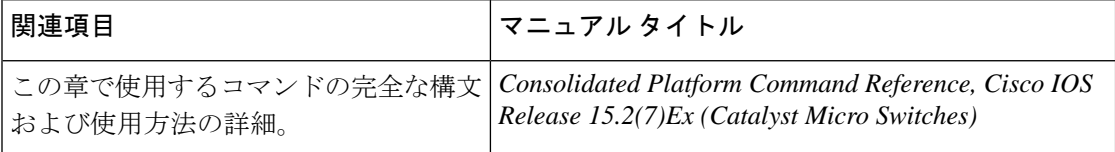

シスコのテクニカル サポート

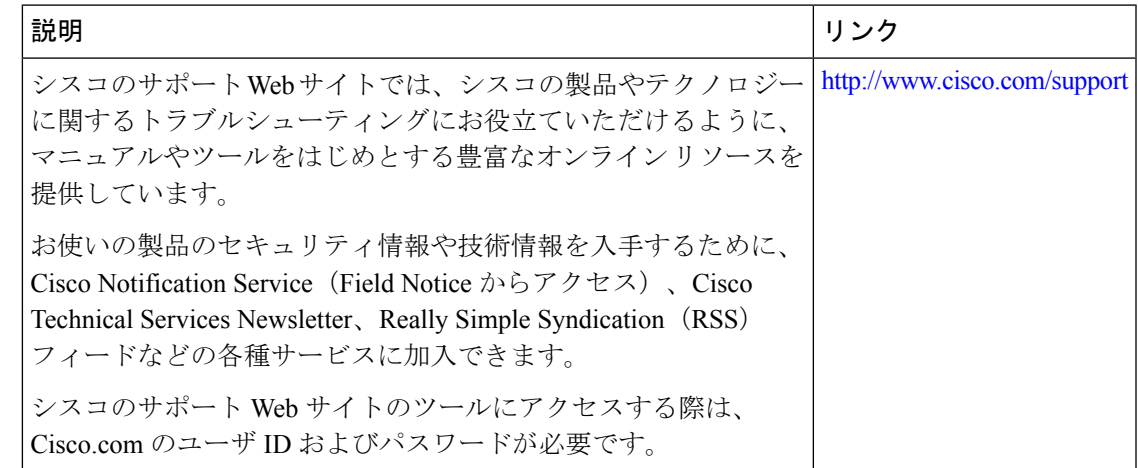

# <span id="page-16-0"></span>ポート セキュリティの機能の履歴

次の表に、このモジュールで説明する機能のリリースおよび関連情報を示します。

これらの機能は、特に明記されていない限り、導入されたリリース以降のすべてのリリースで 使用できます。

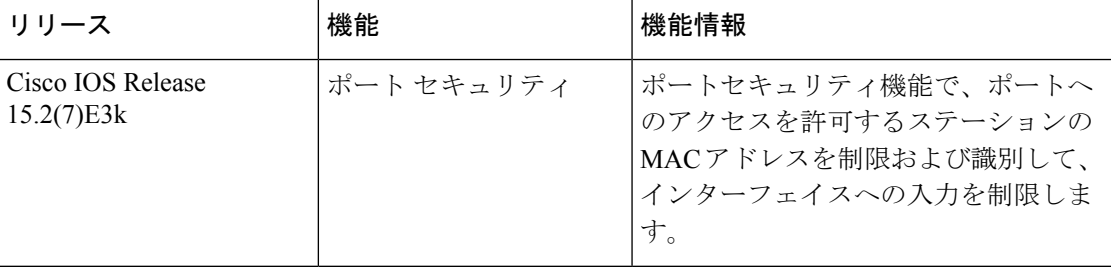

CiscoFeature Navigatorを使用すると、プラットフォームおよびソフトウェアイメージのサポー ト情報を検索できます。Cisco Feature Navigator には、<http://www.cisco.com/go/cfn> [英語] からア クセスします。

I